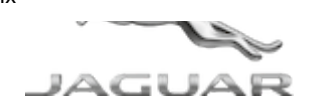

© Jaguar Land Rover North America, LLC

NOTE: The information in Technical Bulletins is intended for use by trained, professional Technicians with the knowledge, tools, and equipment required to do the job properly and safely. It informs these Technicians of conditions that may occur on some vehicles, or provides information that could assist in proper vehicle service. The procedures should not be performed by 'do-it-yourselfers'. If you are not a Retailer, do not assume that a condition described affects your vehicle. Contact an authorized Jaguar service facility to determine whether this bulletin applies to a specific vehicle.

#### SECTION:

#### 413-13

SUBJECT/CONCERN:

Parking Aid System Sounds With No Objects Nearby

### AFFECTED VEHICLE RANGE:

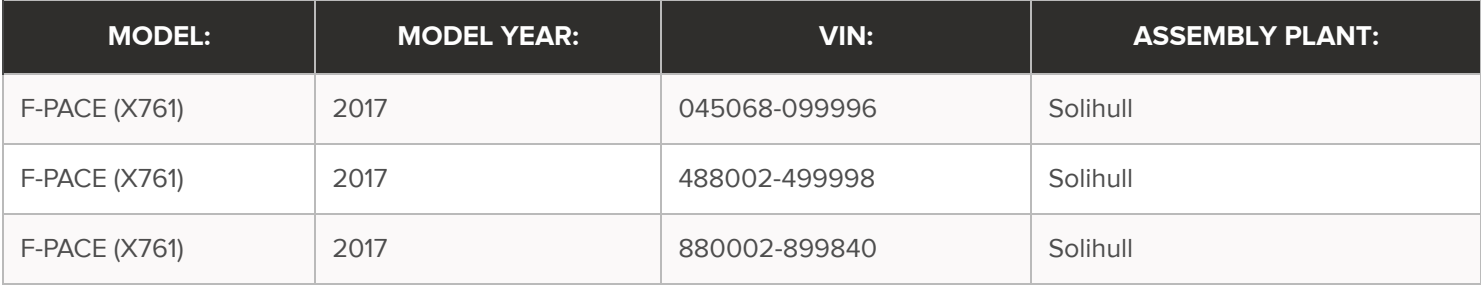

### MARKETS:

#### NORTH AMERICA

CONDITION SUMMARY:

## SITUATION:

The front Parking Aid System may sound when no objects are near the vehicle.

## CAUSE:

This may be caused by the front bumper interfering with the parking aid sensor reporting area.

## ACTION:

Should a Customer express this concern, follow the procedure(s) below.

#### PARTS:

No Parts Required

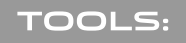

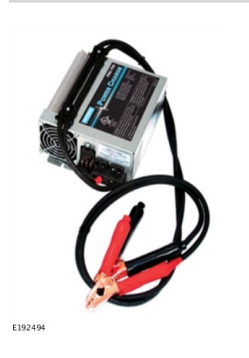

Jaguar Land Roverapproved Midtronics battery power supply

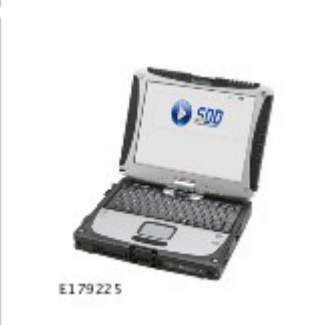

Jaguar Land Roverapproved diagnostic tool with latest SDD software

### WARRANTY:

## **NOTES:**

- Repair procedures are under constant review, and therefore times are subject to change; those  $\blacksquare$ quoted here must be taken as guidance only. Use TOPIx to obtain the latest repair time.
- The JLR claims submission system requires the use of causal part numbers. Labor only claims must show the causal part number with a quantity of zero.

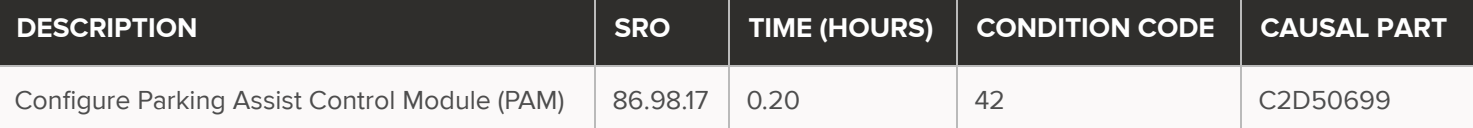

https://topix.jaguar.jlrext.com/topix/content/document/view?id=994209 2/4

#### **NOTE:**

Normal Warranty procedures apply.

#### **DIAGNOSTIC PROCEDURE:**

#### **CAUTIONS:**  $\Omega$

- A Jaguar Land Rover-approved battery power supply must be connected to the vehicle startup battery.
- All ignition ON/OFF requests MUST be performed; failure to do these steps may cause damage to vehicle control modules.
- Connect the Jaguar Land Rover-approved battery power supply to the vehicle startup battery. <sup>1</sup>

# 2

## **NOTE:**

The Jaguar Land Rover-approved diagnostic tool must be loaded with DVD156.06 and Calibration File 317 (or later).

Connect the Jaguar Land Rover-approved diagnostic equipment to the vehicle and begin a new session.

Follow all on-screen instructions.

If the hyperlink is not available:

- **1** Switch the ignition ON (engine not running).
- Connect the Jaguar Land Rover-approved diagnostic equipment to the vehicle and **2** begin a new session.
- Follow the on-screen prompts, allowing the diagnostic equipment to read the VIN, **3** identify the vehicle, and initiating the data collect sequence.
- **4** Select Diagnosis from the Session Type screen.
- **5** Select the Selected Symptoms tab.
- **6** Select Electrical Driving aids Parking aid.
- **7** Select continue.
- **8** Select the Recommendations tab.
- **9** Select Run to perform the 'Configure existing module Parking assist control module' option.

<sup>5</sup> Follow all on-screen instructions until the application completes successfully.

- When prompted, select the Clear DTCs option following completion of the software **1** download.
- **2** Follow the on-screen instructions until the application finishes successfully.

Exit the current session.

- **1** Select the Session tab.
- **2** Select the Close Session option.

Disconnect the diagnostic equipment and battery power supply from the vehicle.